## Clase 2: Código y proceso de trabajo.

Cristóbal Alcázar alcazar.cristobal90@gmail.com

## Trabajando con RStudio.

 $\equiv$  $\Box$   $\quad$   $\times$ C:/Users/alcaz/Desktop/Archivos/RESPALDO\_DCV\_PENDRIVE/informacion\_DCV - RStudio File Edit Code View Plots Session Build Debug Profile Tools Help  $\Box$   $\Box$   $\Box$   $\Box$  Addins  $\Box$  $\bullet$  .  $\mathbf{H}$ **A**  $\Box$  Go to file/function IN informacion DCV - RESPALDO DCV PENDRIVE - $\bullet$  Untitled 1  $\times$ **Environment History Connections**  $\Box$  $\Box$  $\text{and} \quad \Box$  $\equiv$  List  $\bullet$   $\mid$   $\odot$ **OF Reduced Service Service Service Service Service Service Service Service Service Service Service Service Service Service Service Service Service Service Service Service Service Service Service Service Service Service Se**  $\mathbf{1}$  $\alpha$  $\Box$  Global Environment  $\sim$ Environment is empty (Top Level)  $\Leftrightarrow$ R Script  $\hat{=}$  $1:1$ Files Plots Packages Help Console Terminal x **Viewer**  $=$  $\Box$  $\Box$  $\sqrt{2}$  $\bullet$ C:/Users/alcaz/Desktop/Archivos/RESPALDO DCV PENDRIVE/informacion DCV/  $\approx$ R version 3.5.0 (2018-04-23) -- "Joy in Playing" Copyright (C) 2018 The R Foundation for Statistical Computing Platform:  $x86_64-w64-mingw32/x64$  (64-bit) R is free software and comes with ABSOLUTELY NO WARRANTY. You are welcome to redistribute it under certain conditions. Type 'license()' or 'licence()' for distribution details. R is a collaborative project with many contributors. Type 'contributors()' for more information and 'citation()' on how to cite R or R packages in publications. Type 'demo()' for some demos, 'help()' for on-line help, or 'help.start()' for an HTML browser interface to help. Type  $'q()'$  to quit R.  $\geq$ 3

Ξi

P目

 $R^2 \wedge R$  (  $\blacksquare$  ) ESP

File Edit Code View Plots Session Build Debug Profile Tools Help

 $- \quad \ \ \, \Box \quad \ \ \times$ 

Minformacion\_DCV - RESPALDO\_DCV\_PENDRIVE -

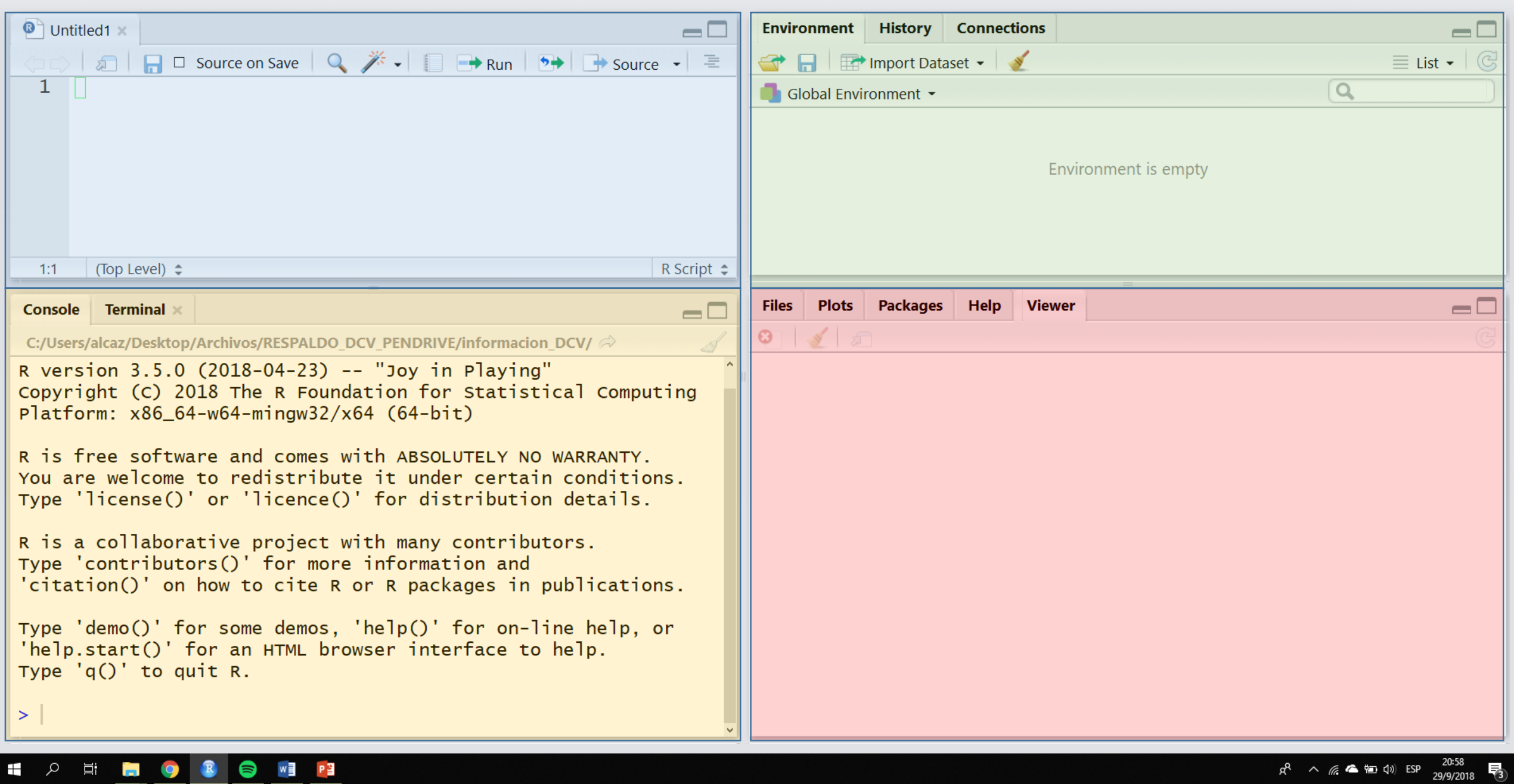

 $\left|\right|$   $\left|\right|$   $\left|\right|$   $\left|\right|$   $\left|\right|$   $\left|\right|$   $\left|\right|$   $\left|\right|$   $\left|\right|$   $\left|\right|$   $\left|\right|$   $\left|\left|\right|$   $\left|\right|$   $\left|\left|\right|$   $\left|\right|$   $\left|\left|\right|$   $\left|\left|\right|$   $\left|\right|$   $\left|\left|\right|$   $\left|\left|\right|$   $\left|\left|\right|$   $\left|\left|\right|\right|$   $\left|\left|\right|\right|$   $\left|\left|\left|\right|\right|\right|$ 

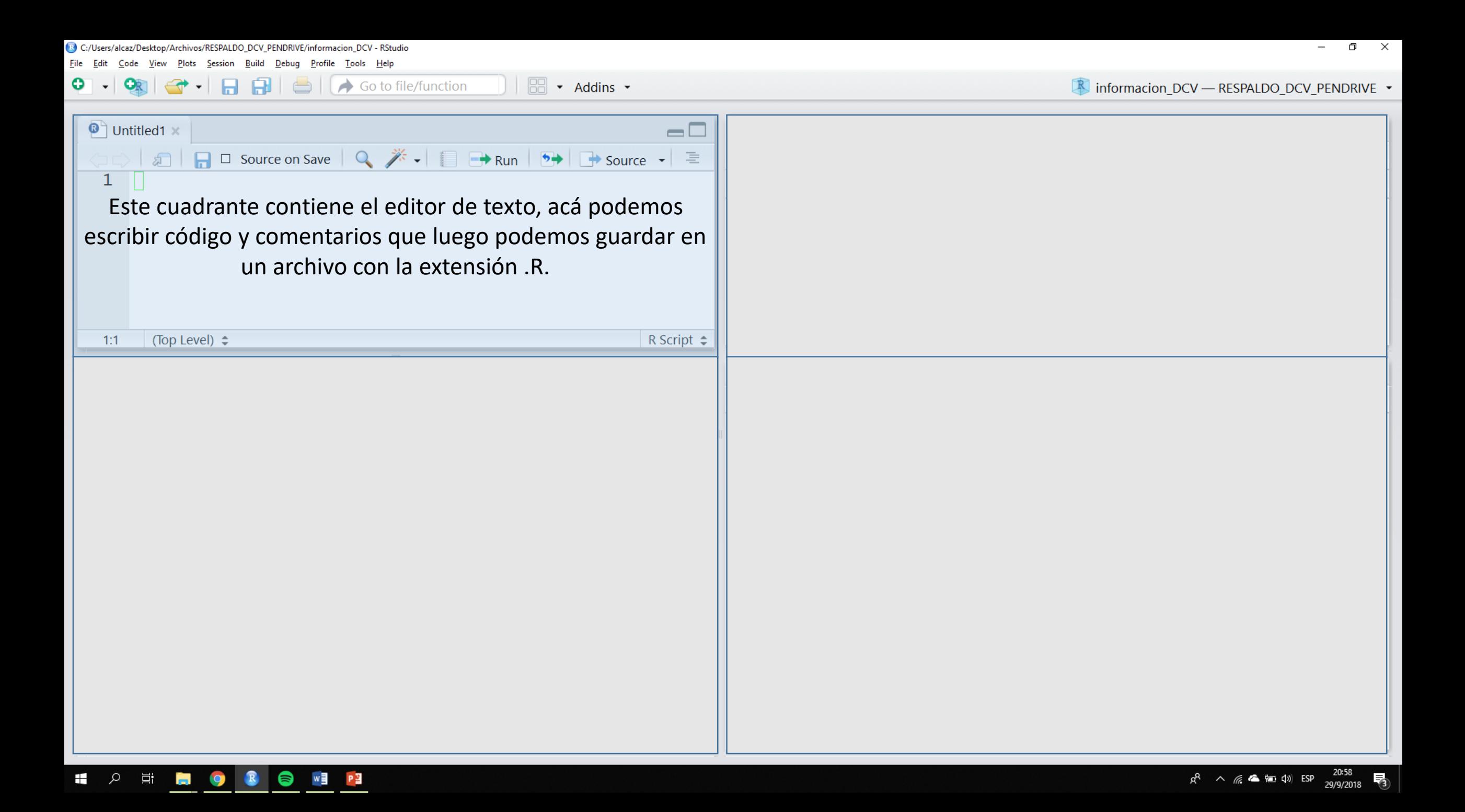

Build Debug Profile Tools Help

</u>

Go to file/function

Code View Plots Session

**File** Edit

o

 $\Box$   $\quad$   $\times$  $\overline{\phantom{0}}$ 

■ informacion\_DCV — RESPALDO\_DCV\_PENDRIVE ▼

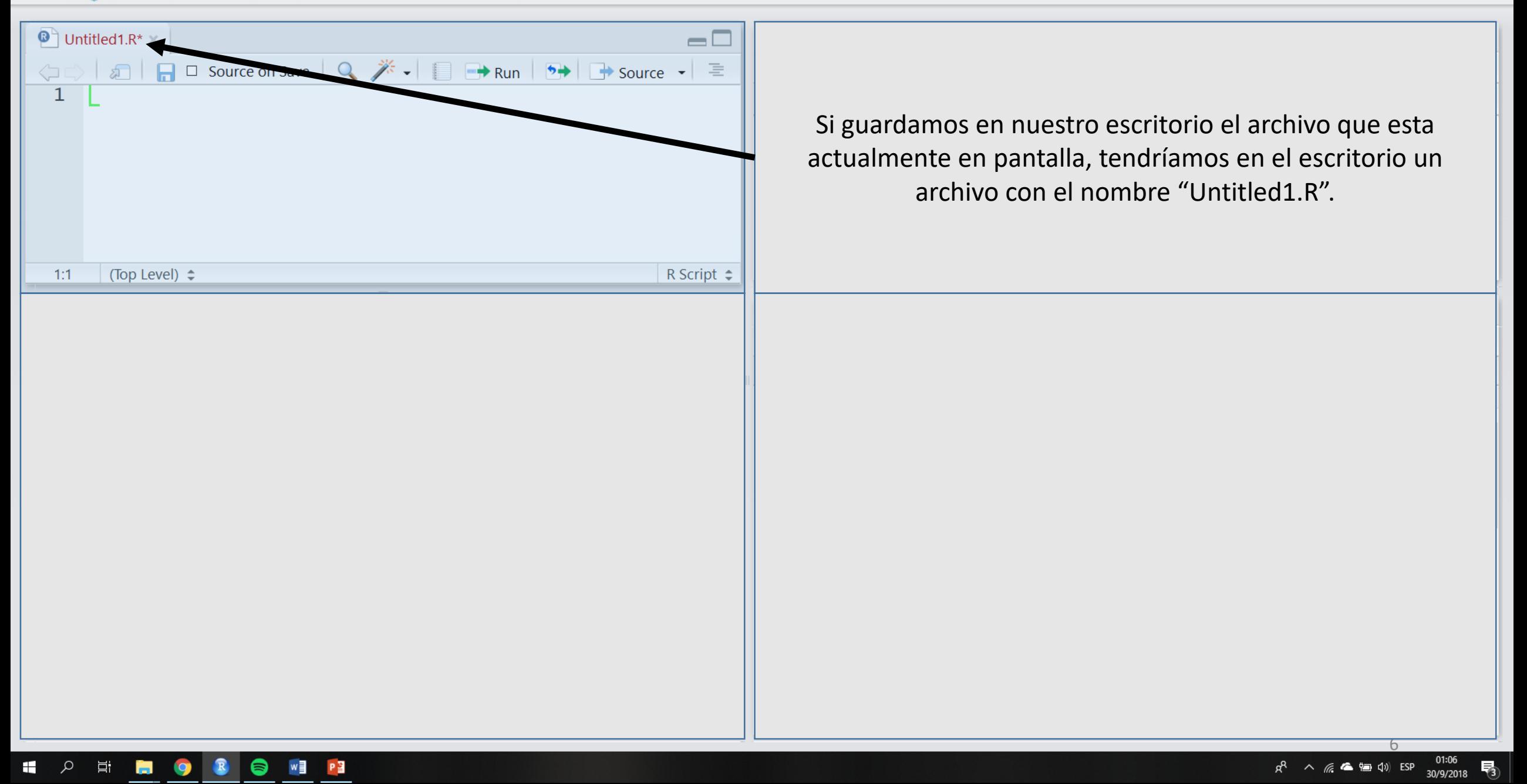

**B** - Addins -

П

白

Build Debug Profile Tools Help

P目

 $\leftrightarrow$  Go to file/function

 $\overline{1}$   $\overline{6}$ 

 $\overline{\phantom{a}}$  Addins  $\overline{\phantom{a}}$ 

Code View Plots Session

耳

File Edit

 $\Box$   $\times$  $\overline{\phantom{m}}$ 

informacion DCV - RESPALDO DCV PENDRIVE -

 $\bullet$  Untitled1.R\*  $=$  $\Box$  $\Leftrightarrow$  $\mathbf{1}$ Si guardamos en nuestro escritorio el archivo que esta actualmente en pantalla, tendríamos en el escritorio un archivo con el nombre "Untitled1.R". $1:1$ (Top Level)  $\Leftrightarrow$ R Script  $\div$ **Plots Packages** Help **Viewer**  $\Box$ **Files**  $\mathbb{G}$  $\frac{20}{20}$  More  $\sim$ **O** New Folder **O** Delete **P** Rename R  $\Box$  > C: > Users > alcaz > Desktop Modified  $\frac{1}{2}$ New Text Document.txt  $\Box$ Aug 30, 2018, 10:14 PM  $0B$  $\Box$ personal website  $\Box$ primer\_reporte.pdf 169.5 KB Sep 25, 2018, 8:10 PM  $\bullet$  $\Box$ primer\_reporte.Rmd 879 B Sep 25, 2018, 8:23 PM reader  $\Box$  $\Box$ Remote Proctor Now.url 118 B Aug 18, 2018, 12:43 AM Single Variable Calculus  $\Box$  $\Box$  Spotify.Ink  $\Box$ 1.8 KB May 26, 2017, 6:51 PM  $\Box$  $\Box$  supplements.zip 3.5 KB May 24, 2013, 5:59 PM <sup>0</sup> Untitled1.R  $\Box$ Sep 30, 2018, 1:06 AM 150 B 7

File Edit Code View Plots Session Build Debug Profile Tools Help

白

 $\blacksquare$ 

O

 $\bullet$  Untitled1.R\*  $\times$ 

 $\overline{1}$ 

 $\alpha$ 

H.

 $\Xi^\ast$ 

 $\blacksquare$ 

 $\bullet$ 

 $w \equiv$ 

PE

■ informacion\_DCV — RESPALDO\_DCV\_PENDRIVE ▼

 $\Box$   $\quad$   $\times$ 

 $\overline{\phantom{a}}$ 

(Top Level)  $\Leftrightarrow$  $-1:1$ El cuadrante que ejemplo, la pesta carpetas del equi que guardamos crear carpetas,

Go to file/function

**88** • Addins •

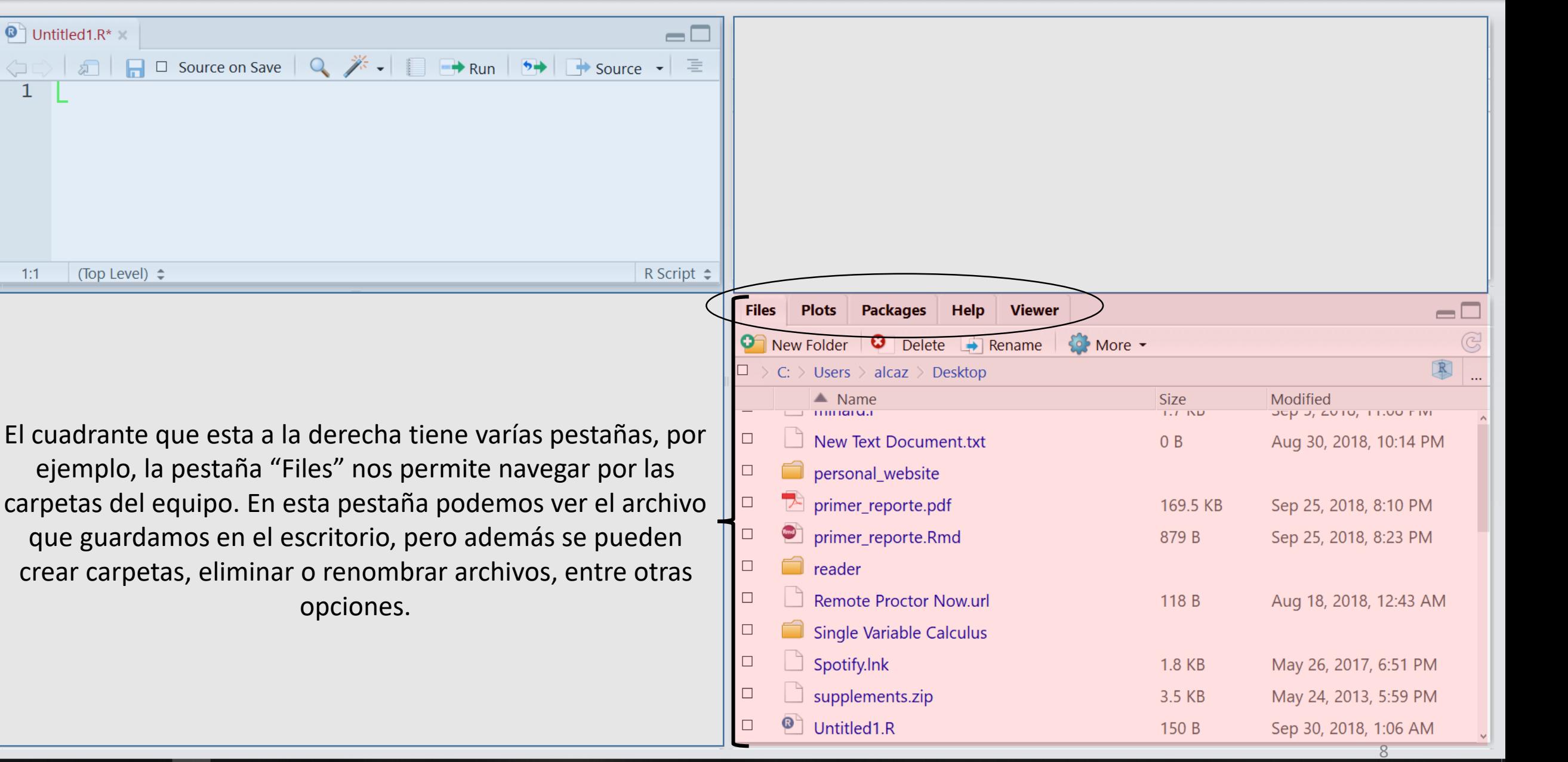

01:06<br>30/9/2018  $R^2 \wedge R$  (  $\blacksquare$   $\blacksquare$   $\blacksquare$   $\blacksquare$   $\blacksquare$   $\blacksquare$ 帋

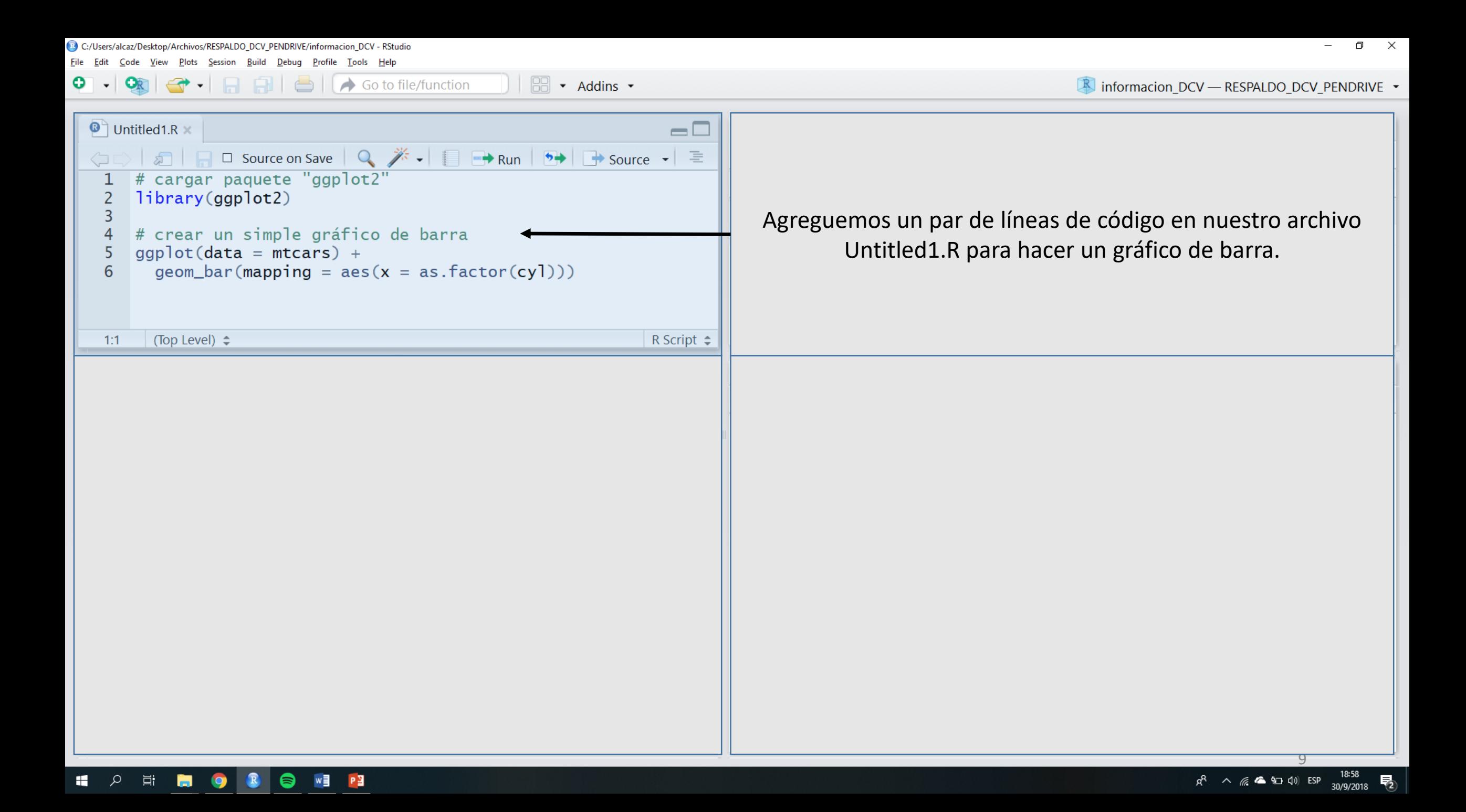

Code View Plots Session Build Debug Profile Tools Help File Edit

> $\boxed{\Box}$   $\rightarrow$  Addins  $\rightarrow$ Go to file/function

informacion DCV - RESPALDO DCV PENDRIVE -

 $\Box$   $\quad$   $\times$ 

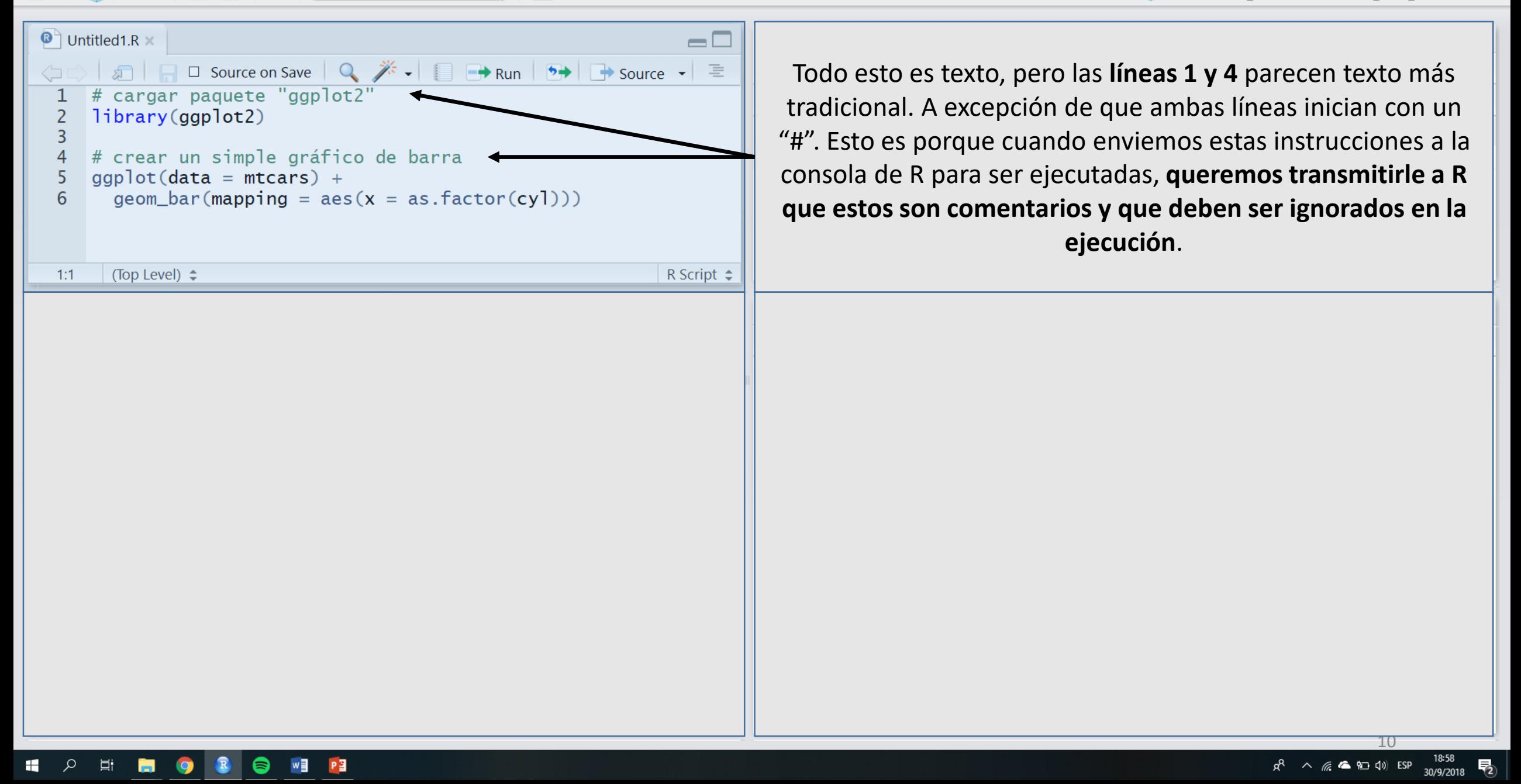

Code View Plots Session Build Debug Profile Tools Help

 $\Box$   $\times$ 

 $\bullet$  Untitled 1.R  $\times$  $\Box$ Q  $\cancel{\pi}\cdot$   $\Box$   $\rightarrow$  Run  $\rightarrow$   $\rightarrow$  Source  $\cdot$   $\equiv$  $\Box$  Source on Save cargar paquete "ggplot2"  $library(ggplot2)$ áfico de barra # crear un simple gr  $ggplot(data = mtcars)$  $geom_bar(mapping = ae$  $=$  as. factor(cyl))) 6 R Script  $\Rightarrow$ (Top Level) ≑  $1:1$ 

PB

Go to file/function

 $\overline{\phantom{a}}$  Addins  $\overline{\phantom{a}}$ 

**RA** 

Todo esto es texto, pero las **líneas 1 y 4** parecen texto más tradicional. A excepción de que ambas líneas inician con un "#". Esto es porque cuando enviemos estas instrucciones a la consola de R para ser ejecutadas**, queremos transmitirle a R que estos son comentarios y que deben ser ignorados en la ejecución.**

**Las líneas 2, 5 y 6 contienen código para ser ejecutado por la consola R.** En este caso, el código carga el paquete ggplot2 (línea 2) y utiliza herramientas pertenecientes a este paquete (líneas 5 y 6) para crear un gráfico de barras.

 $AA$ 

 $\bigcirc$   $\bigcirc$  Go to file/function

 $\Box$   $\Box$   $\Box$   $\Box$  Addins  $\Box$ 

Code View Plots Session Build Debug Profile Tools Help

 $\Box$   $\times$ 

Informacion DCV - RESPALDO DCV PENDRIVE -

 $R^2 \wedge R$  (  $\blacksquare$  )  $\blacksquare$  (1) ESP

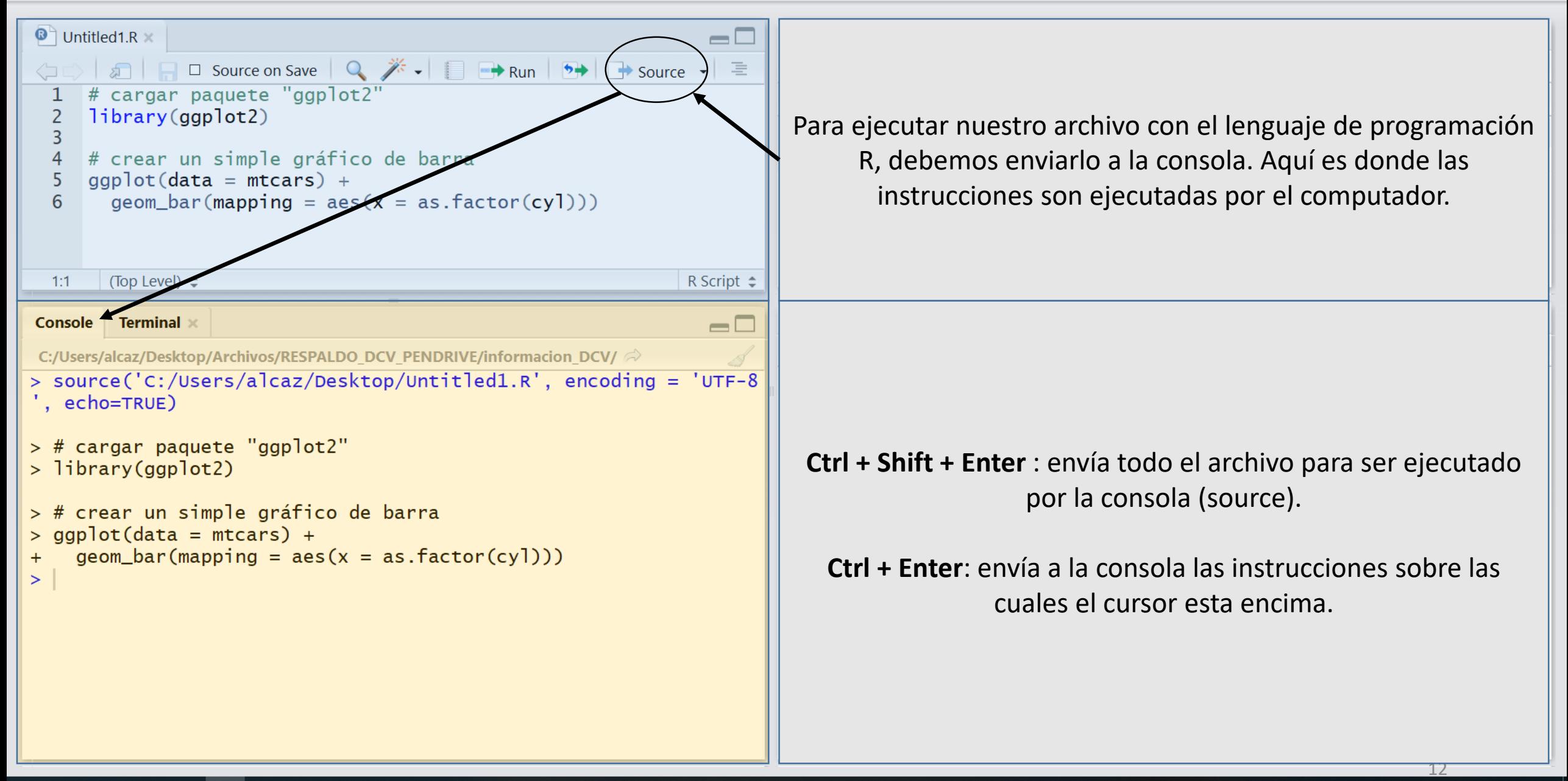

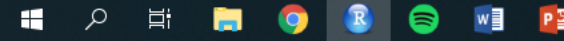

 $\left|\bigoplus_{i=1}^{n}$   $\left|\bigoplus_{i=1}^{n}$   $\right|$   $\left|\bigoplus_{i=1}^{n}$  Go to file/function

File Edit Code View Plots Session Build Debug Profile Tools Help

 $\Box$   $\times$ 

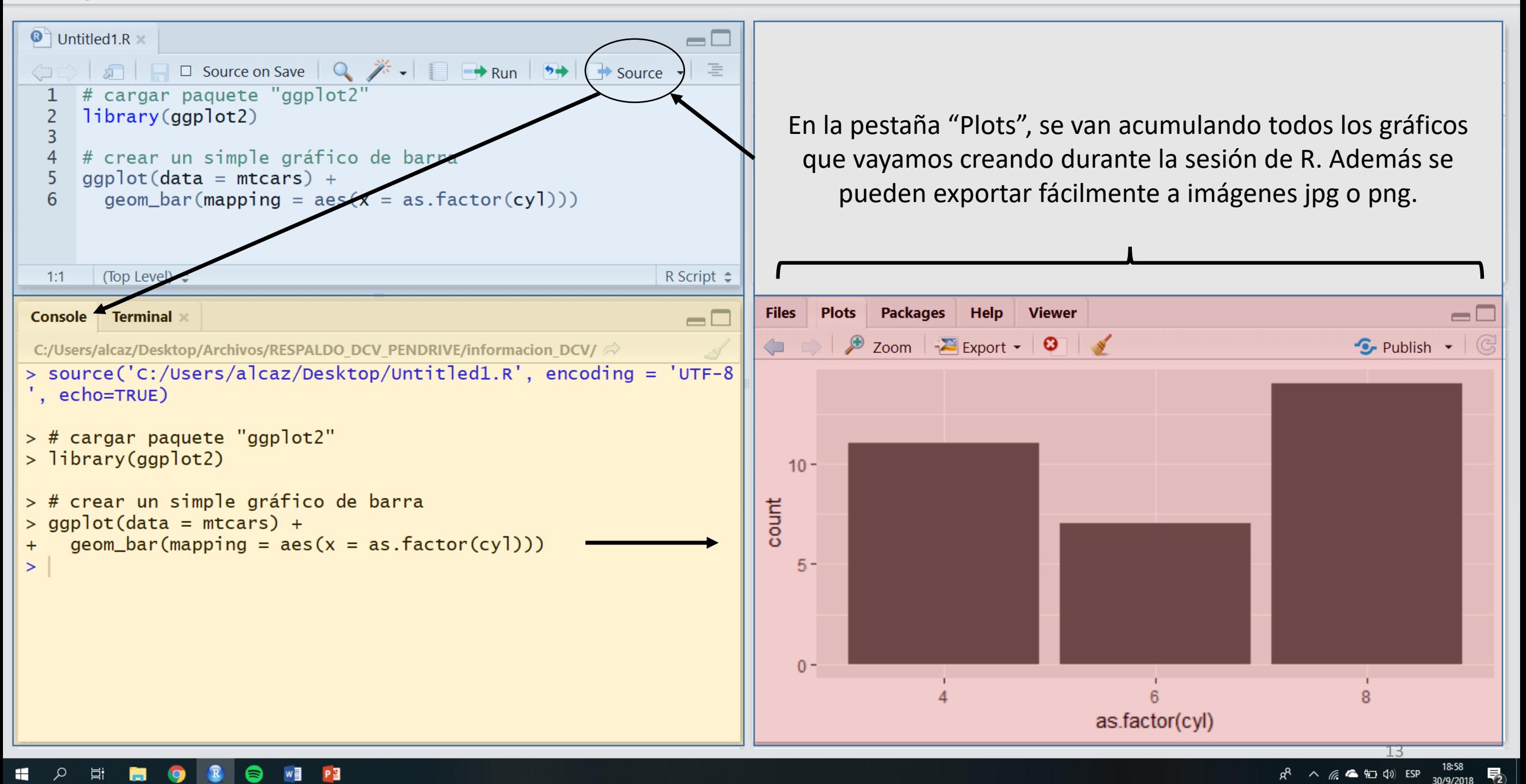

PE

File Edit Code View Plots Session Build Debug Profile Tools Help

 $\Box$   $\times$ 

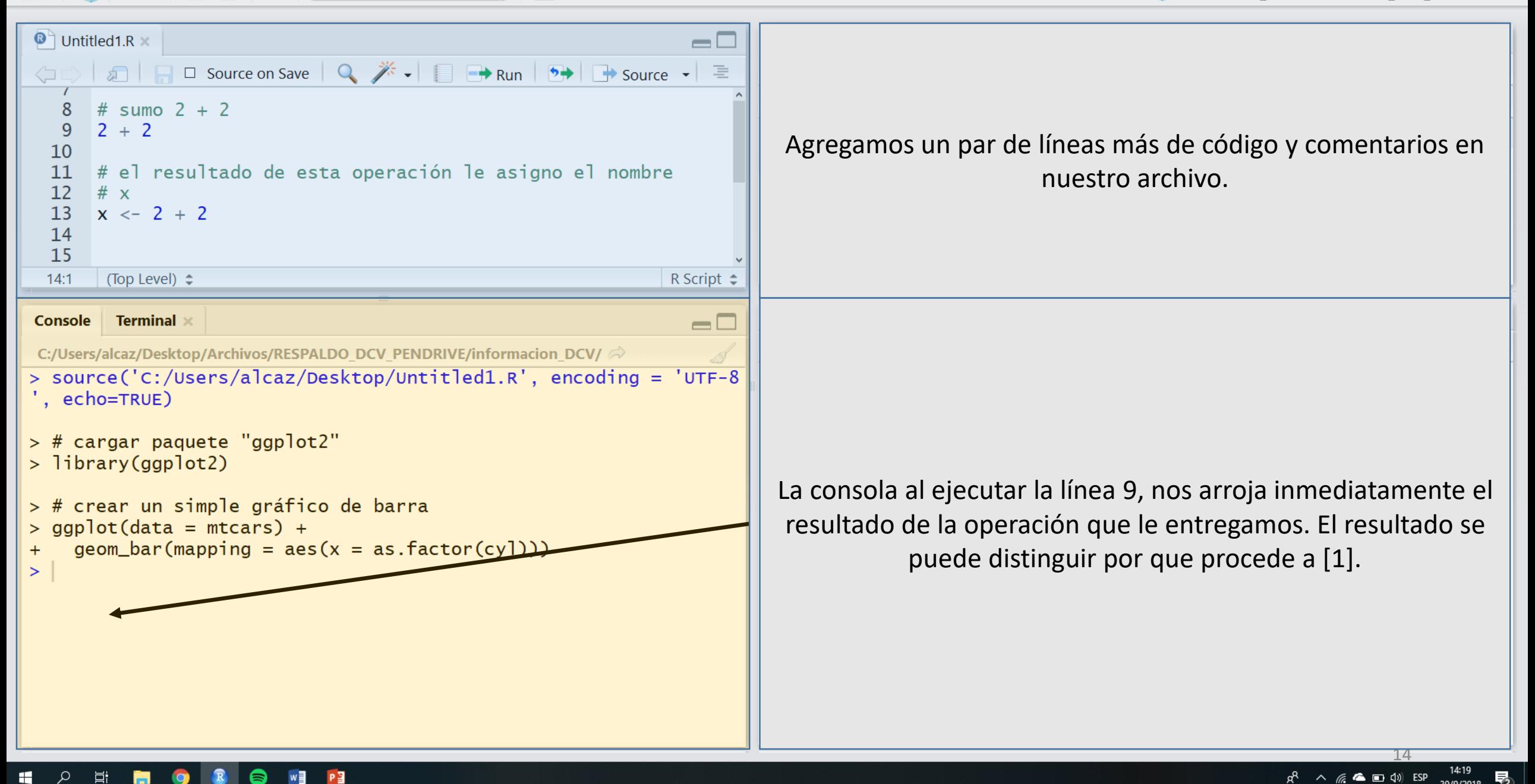

File Edit Code View Plots Session Build Debug Profile Tools Help

 $\Box$   $\quad$   $\times$ 

informacion DCV - RESPALDO DCV PENDRIVE -

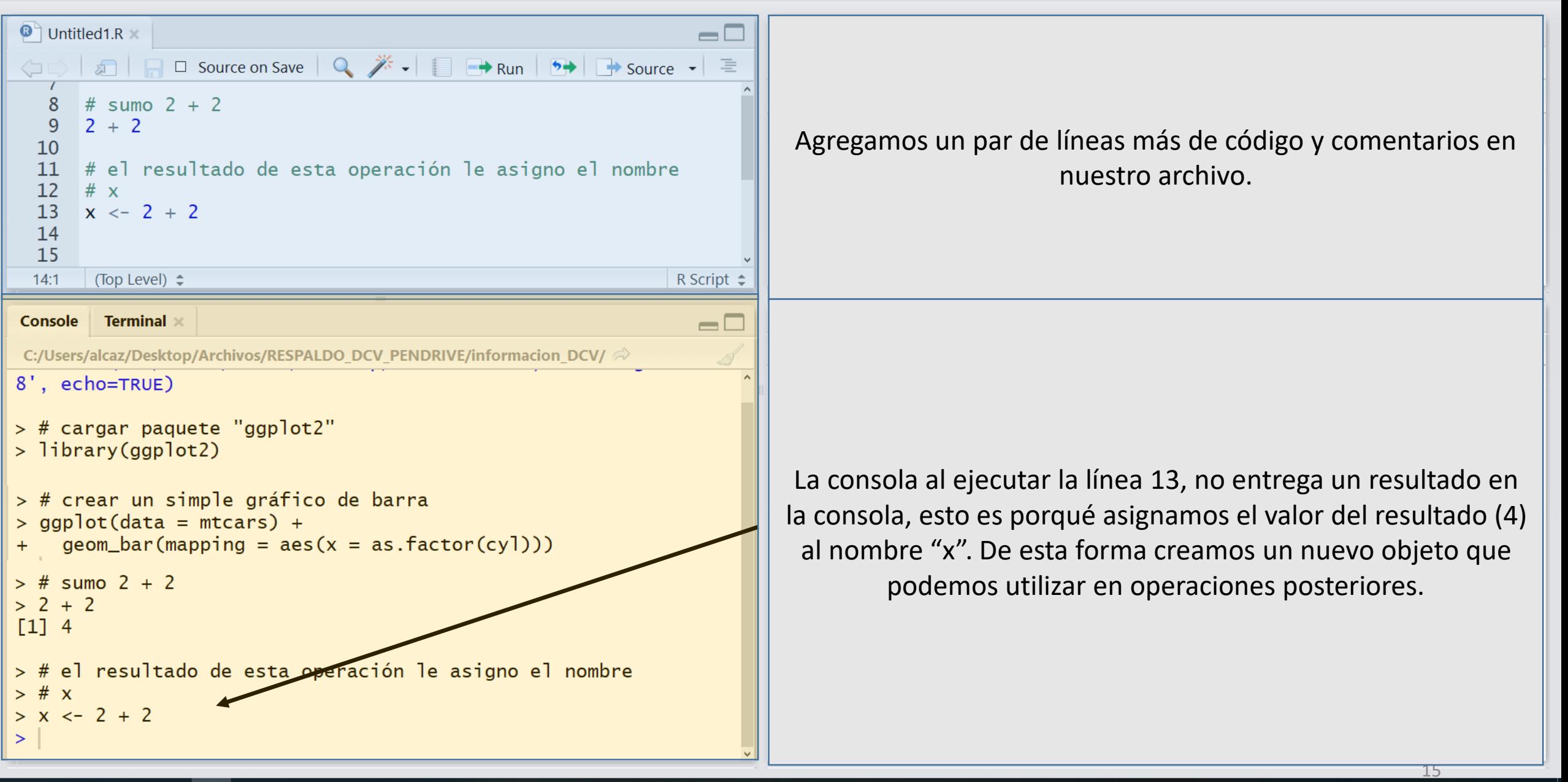

PE

 $R^R \wedge R$  a  $\blacksquare$   $\Box$   $\Diamond$ ) ESP

File Edit Code View Plots Session Build Debug Profile Tools Help

 $\equiv$ 

 $\Box$   $\quad$   $\times$ 

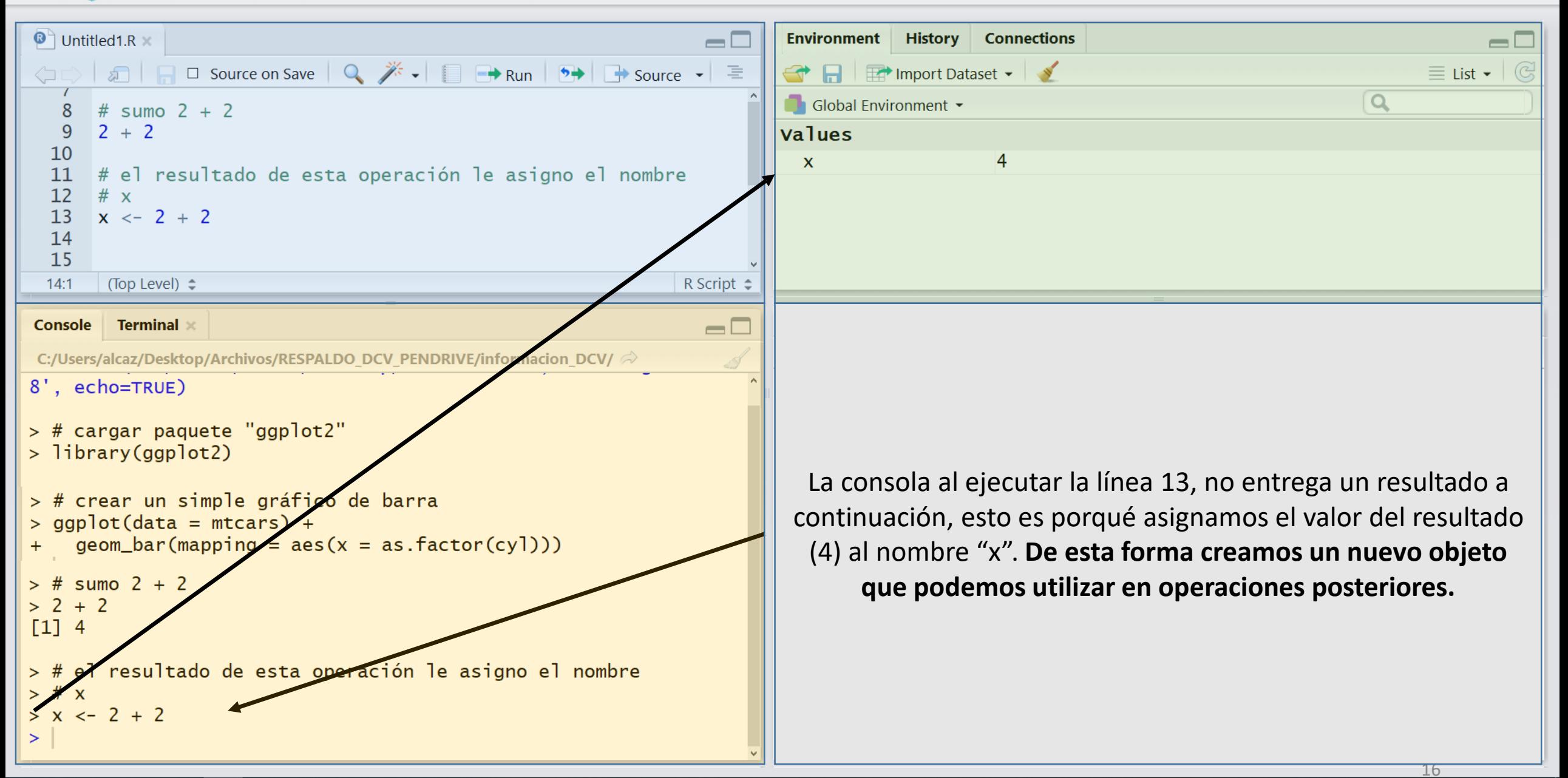

File Edit Code View Plots Session Build Debug Profile Tools Help

 $\bullet$  .

 $\left|\bigoplus_{i=1}^{n}$   $\left|\bigoplus_{i=1}^{n}$   $\right|$   $\left|\bigoplus_{i=1}^{n}$  Go to file/function

 $\begin{matrix} - & \mathbb{d} & \times \end{matrix}$ 

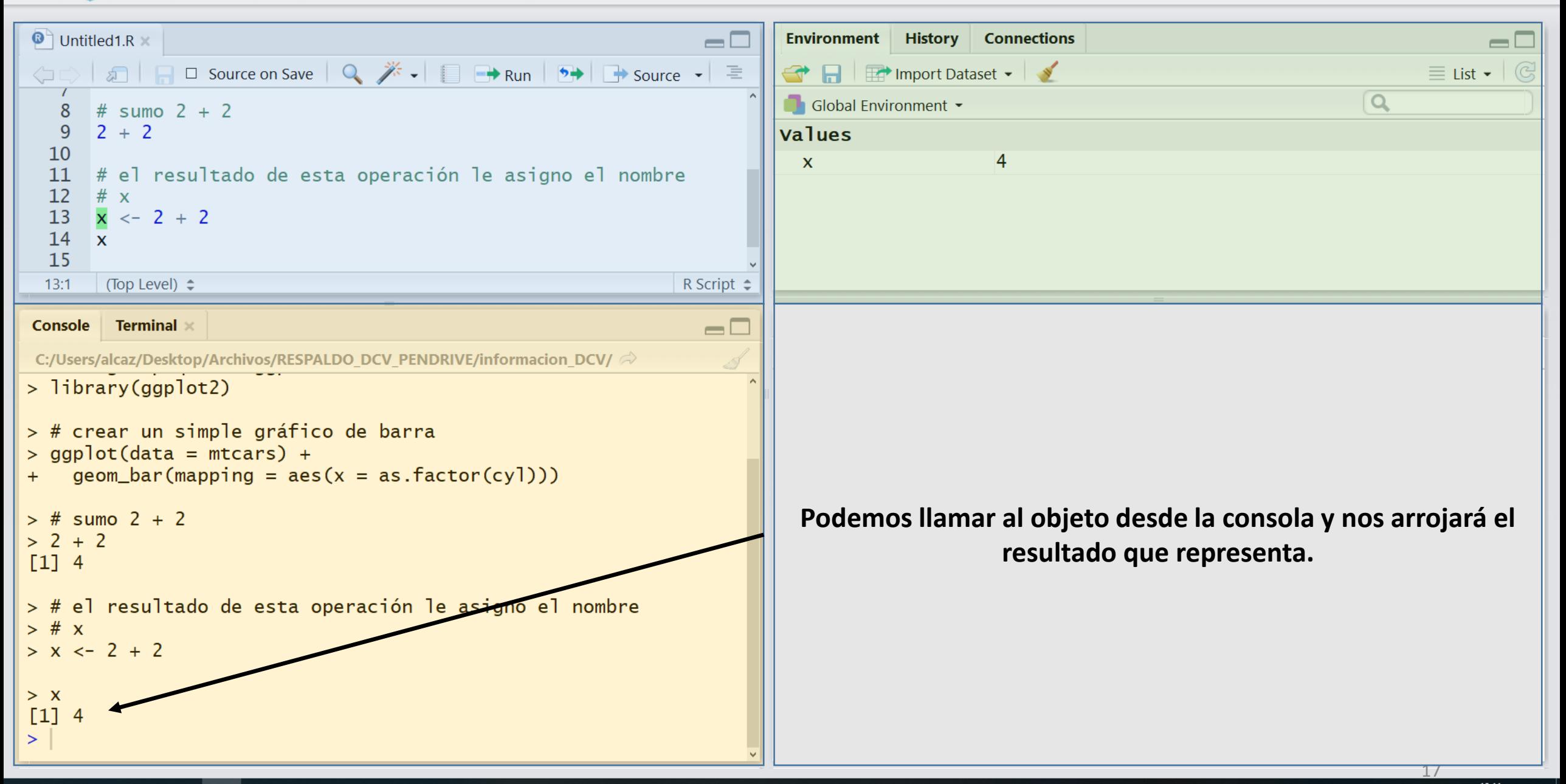

## RStudio notebooks.

 $\left|\bigoplus_{i=1}^{n} a_i\right|$   $\left|\bigoplus_{i=1}^{n} a_i\right|$  Go to file/function

Code View Plots Session Build Debug Profile Tools Help

 $\Box$   $\times$ 

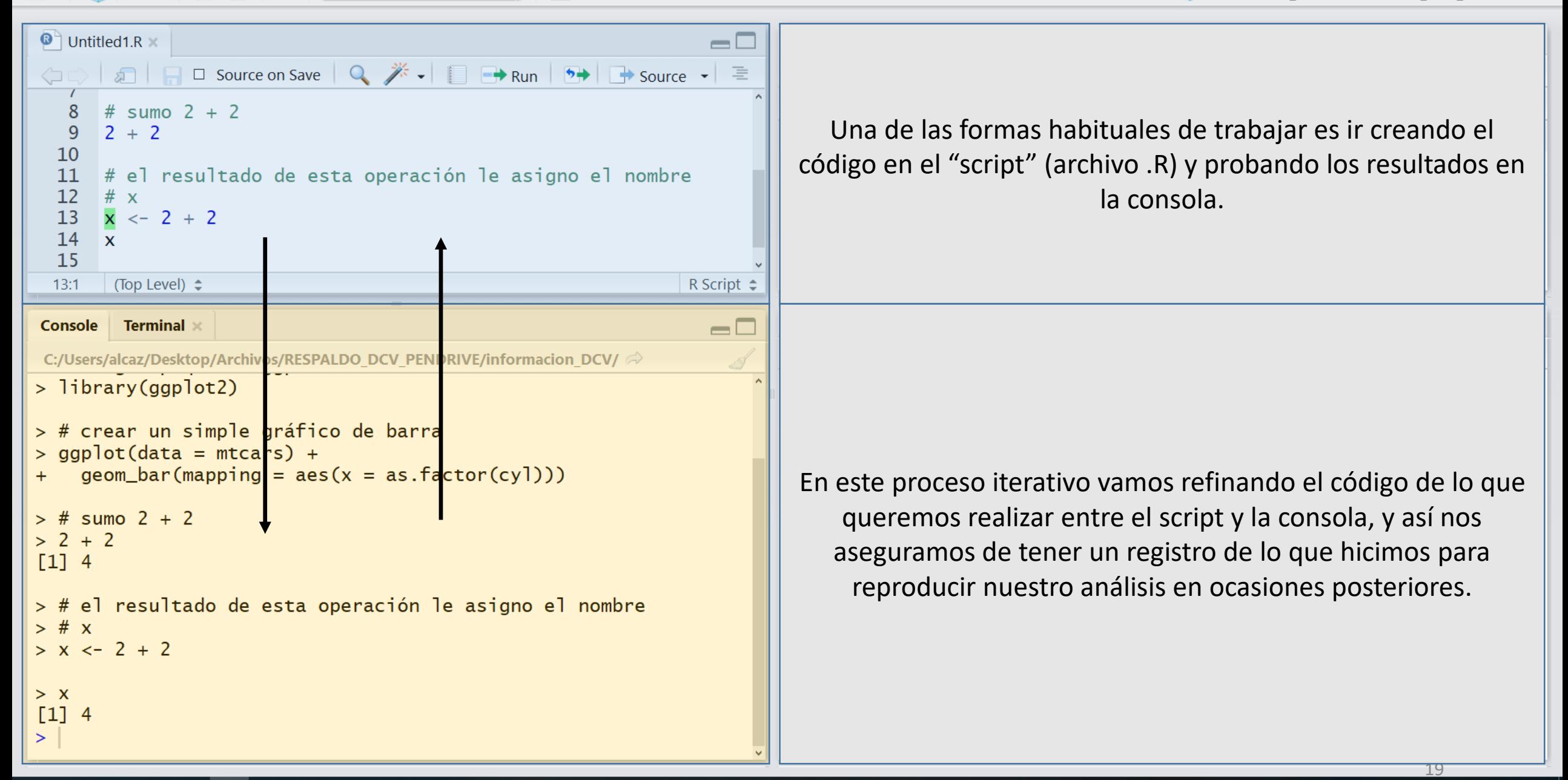

 $\Box$  $\mathsf{X}$  $\equiv$ 

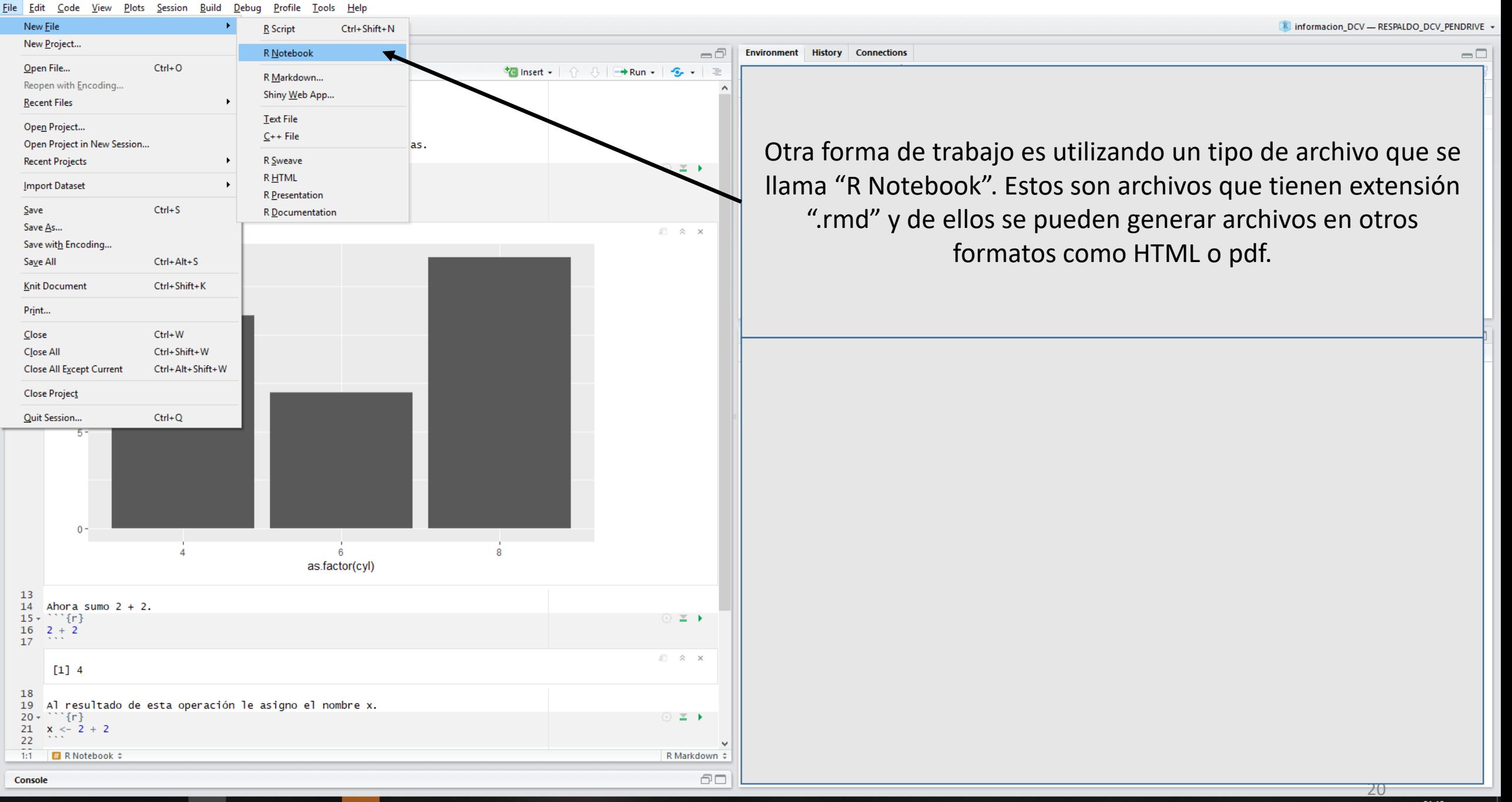

File Edit Code View Plots Session Build Debug Profile Tools Help

 $\parallel$   $\parallel$   $\parallel$   $\parallel$   $\cdot$  Addins  $\sim$ 

<del>C</del> → 日日 I B | B | A Go to file/function

 $O - OR$ 

Informacion\_DCV - RESPALDO\_DCV\_PENDRIVE

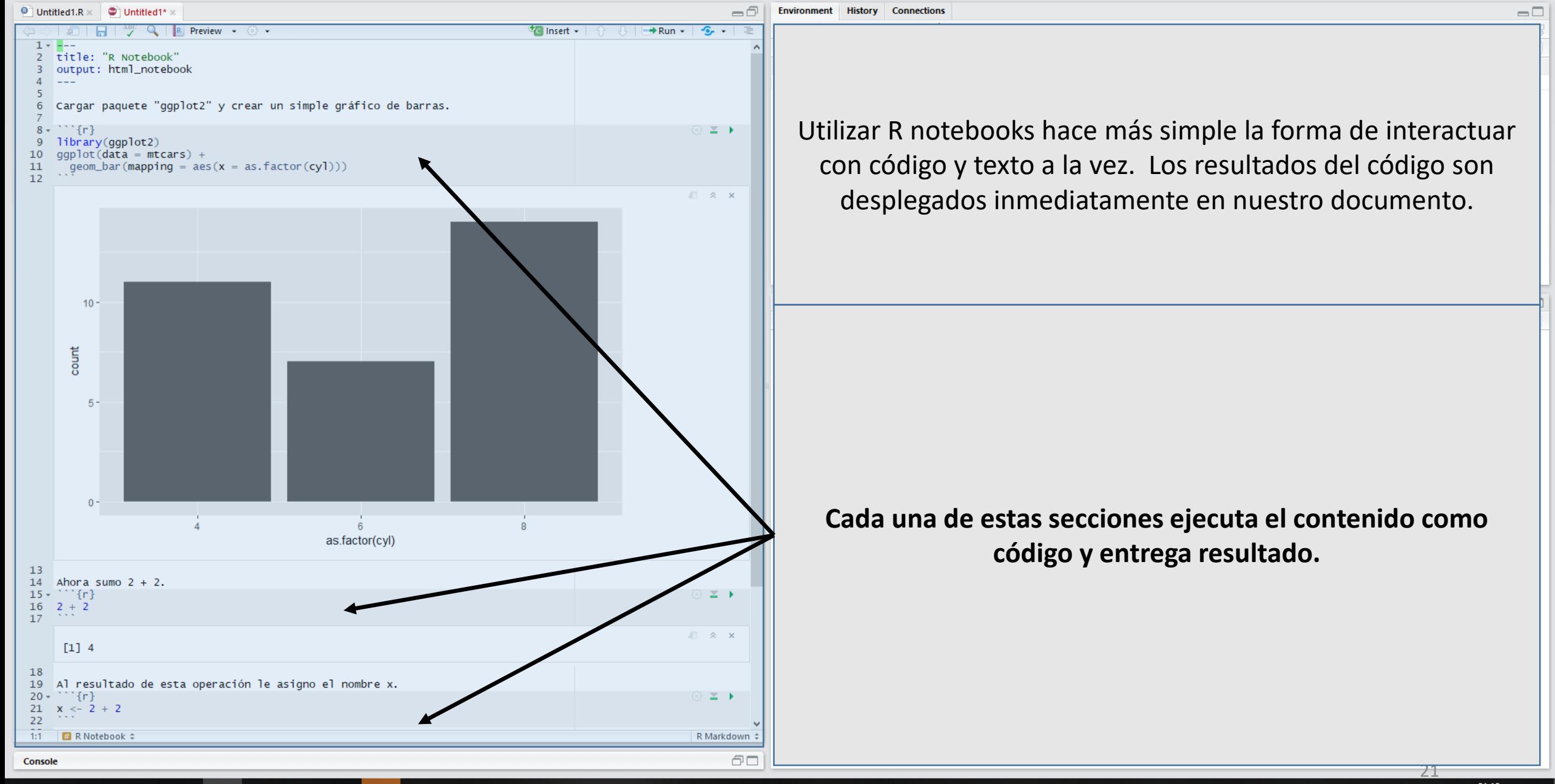

File Edit Code View Plots Session Build Debug Profile Tools Help

 $O - OR$ 

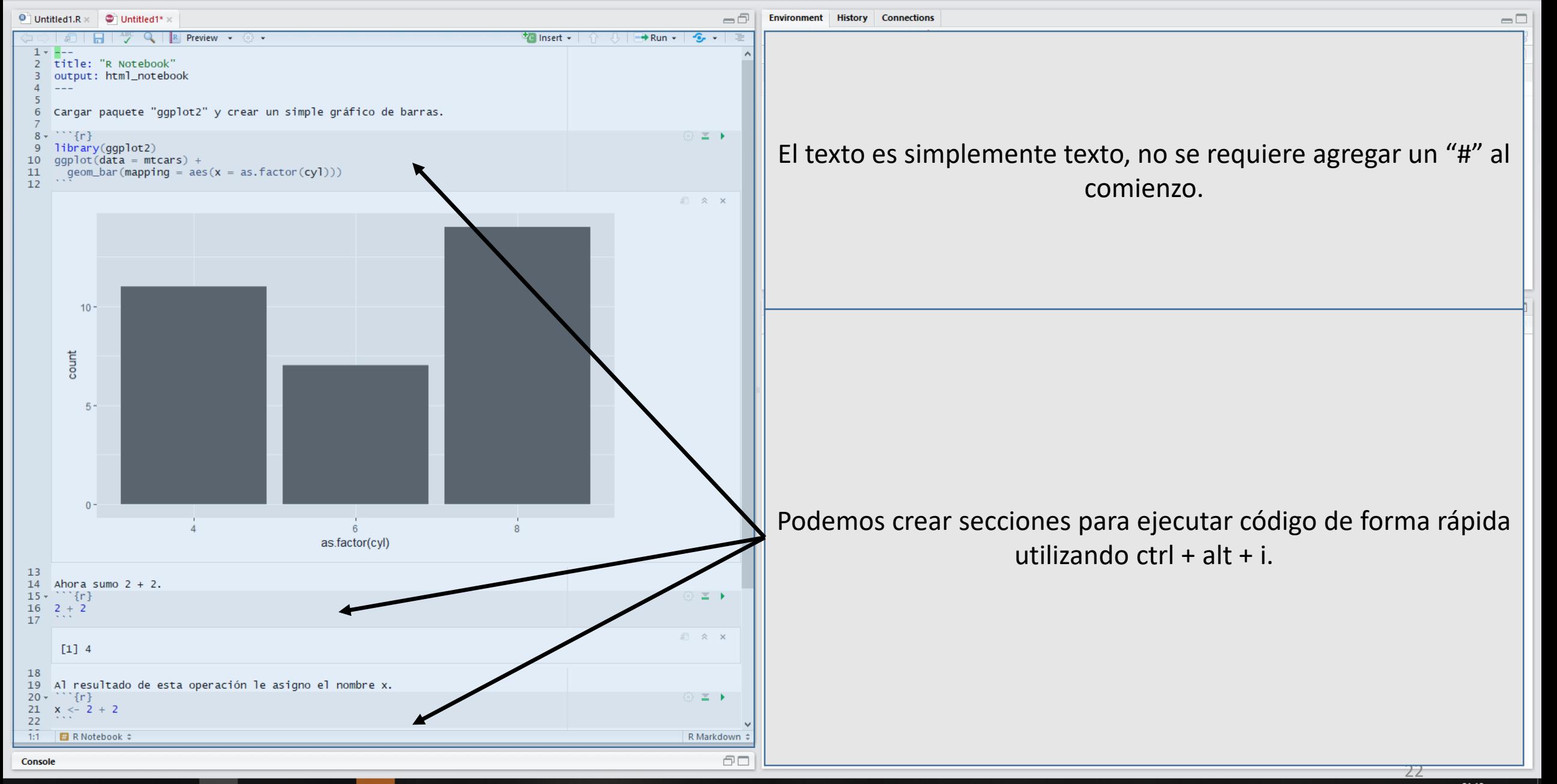

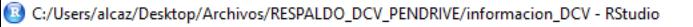

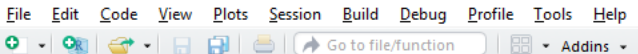

 $\equiv$ 

 $\Box$   $\times$ 

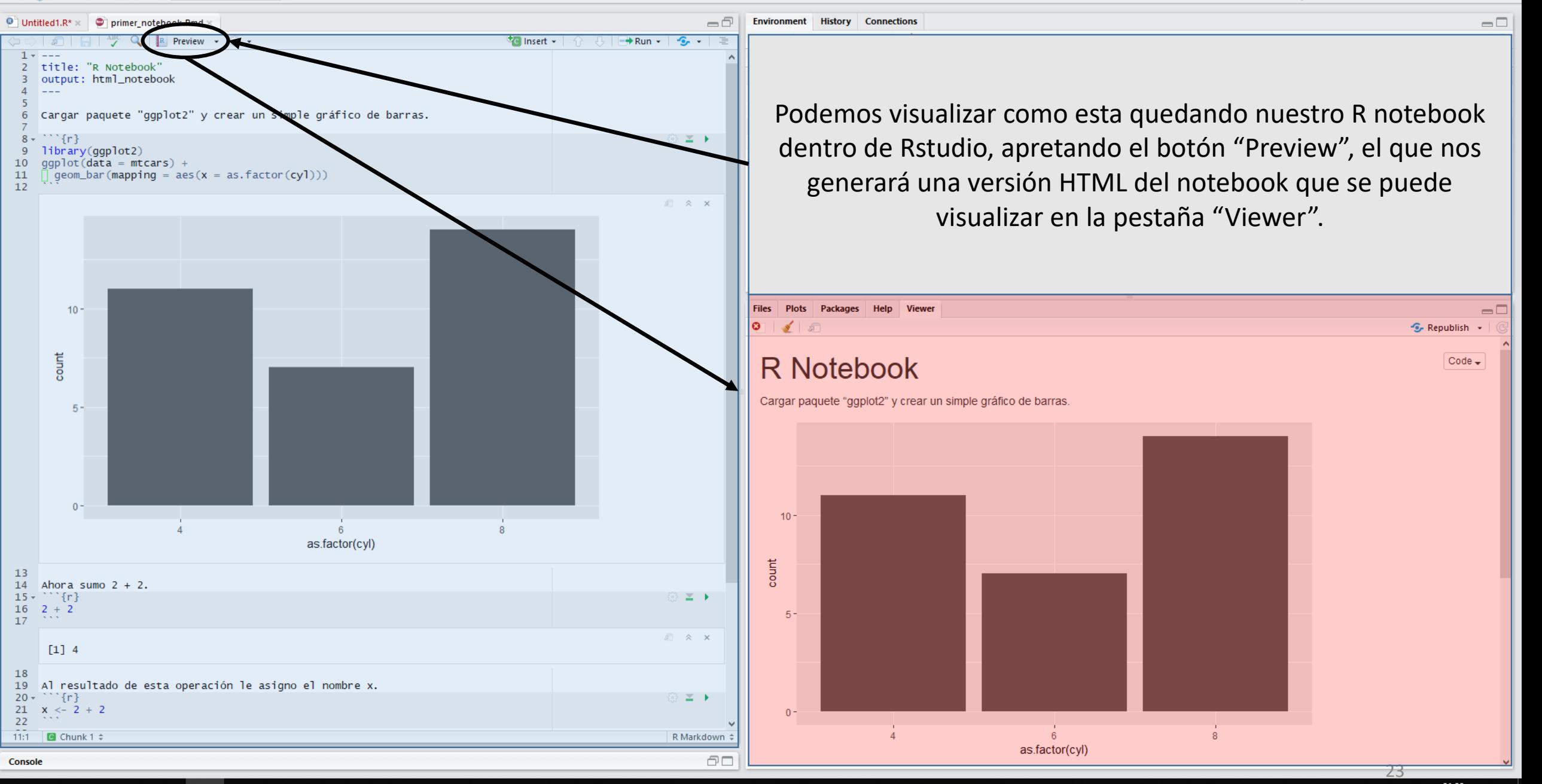

## 耳 ⊞ c P<sub>3</sub>